## Filters, microlanguages and Shell scripts

#### Saulius Gražulis

#### 2009 ruduo

Vilnius University, Faculty of Mathematic and Informatics Institute of Informatics

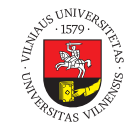

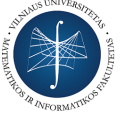

This set of slides may be copied and used as specified in the Attribution-ShareAlike 4.0 International license

. Saulius Gražulis Filters, microlanguages and Shell scripts 2009 ruduo 1 / 13. . . . . . . . . . . . . . . . . . . . . . . . . . . . . . . . . . . . . . .

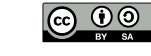

### Filters

- $\bullet$  Filter a program which reads its standard input and writes its output to standard output
- $\bullet$  Command cat can act as a filter:
	- sh> echo "I Dalis" | cat I-d.txt pabaiga.txt > pirma-dalis.txt

# Get Regular ExPression

grep

- Usage: grep [OPTION]... PATTERN [FILE]...
- command grep searches for lines matching regular expression PATTERN in its standard input or files supplied as its arguments.
- E.g.:
	- sh> grep root /etc/passwd
	- root:x:0:0:root:/root:/bin/bash
	- sh> cat 1.dat 2.dat 3.dat | grep AVERAGE
	- $\bullet$  ...
- grep patters usually contain shell metasymbols thus it is recommended to provide patterns in quotes.

## grep regular expressions

- Ordinary symbols (letters, digits) match themselves
- Decimal dot (".") matches any single symbol
- $\bullet$  Symbols or their ranges in brackets ("[]") match any symbol from the given set
- $\bullet$  Asterisk ("\*") modifies preceding regular expression to match it 0 or more times

## grep regular expressions

- Question mark ("?") modifies preceding regular expression to match it zero (0) or one (1) time
- Caret ("*∧*") matches the beginning of the line
- Doller sign ("\$") matches the end of the line
- Backslash ("*\*") makes the following symbol lose its special meaning

- sh> grep '*∧*SCALE[1-9]' 1knv.pdb
- sh> grep '*∧*SCALE[123]' 1knv.pdb
- sh> grep '*∧*ATOM ' 1knv.pdb
- sh> grep '*∧*ATOM' 1knv.pdb
- sh> grep 'ATOM ' 1knv.pdb
- sh> grep 'Part I' book.txt

grep usage examples

## Handling PDB files with \*x commands – examples

Each line of a PDB file ("record") starts with 6-symbol keyword; data values are located in fixed columns of a record (e.g. name of a chain is provided in 22 position of ATOM record).

Selects only ATOM records from a PDB file:

```
sh> grep '^ATOM␣␣' 1knv.pdb
sh> grep "^ATOM␣␣" 1knv.pdb
```
Selects only CRYST, ATOM, HETATM and END records from a PDB file (-E argument stands for "use extended regular expression"):

```
sh> grep -E '^(CRYST1|ATOM<sub>UU</sub>|HETATM|END)' \ 1knv.pdb
```
Lists chains in a PDB file: sh> **grep** -E '^(ATOM␣␣|HETATM)' 1knv.pdb *\* | cut -b 22-22 | sort | uniq

## sed microlanguage

Usage: sed [OPTION]... script [input-file]...

```
sh> echo -e "vienas\ndu\ntrys" > tekstas.txt
o sh> cat tekstas.txt
     vienas
     du
     trys
sh> sed -e 's/vienas/1/' tekstas.txt
     1
     du
     trys
sh> sed -e 's/d./2/' tekstas.txt
     vienas
     2
     trys
```
#### awk programming language Aho, Weinberger, Kernighan

Program awk allows, as does grep, select lines of a file by matching them using regular expressions (written between slashes, /.../). Moreover, each matching line can be processed using tiny program (written in curly braces, {...}).

- Usage: awk [POSIX or GNU style options] -f progfile [–] file ... Usage: awk [POSIX or GNU style options] [–] 'program' file ...
- sh> awk '/PATTERN/ { print }' book.txt
- sh> awk '/*∧*XYZ/ { if( \$1 > 0 ) print }' coord.dat

### Other prominent \*x filters

GNU systems (like Linux) have many useful filters; some of them are listed below. For more information see 'info coreutils' (GNU coreutils package description).

- tr "translate" replaces requested symbols by other symbols, or removes them altogether (with -d option):
	- sh> tr "*\*r" "*\*n" < book.mac-txt > book.linux-txt
	- sh> tr -d "*\*r" < book.dos-txt > book.linux-txt
- wc "word count" counts lines, words and symbols in given files. Counts only lines (with -l option), only words (with -w option) or only symbols (with -c option):
	- sh> wc book.txt
	- sh> wc -w < book.txt
	- Counts .txt files in working directory: sh> ls \*.txt | wc -l
	- Counts atoms in PDB files:
		- sh> grep '*∧*ATOM ' \*.pdb | wc -l

### Perl as command line filter

Perl programming language can be used to write short scripts-filters in the command line:

- Finding the ASCII code of a symbol:
	- sh> **perl** -e '**printf** "%d\n", ord("A")'
	- sh> **perl** -e '**printf** "0x%02X\n", ord("A")'
- Modify each line with regular expression and print it (sed analogue):
	- sh> **perl** -pe 's/mine/yours/g' \*.txt
- Modify each line with a Perl program; modified line is printed afterwards (awk analogue):
	- sh> **perl** -ne 'print unless /^\s\*\$/' \*.txt

## An example of more complex task

Find *anagrams* (words produced by permutations of the same letters) in text files. E.g. words "lime" and "mile" are anagrams.

Producing all the anagrams would be impractical (*∼ n*! combinations for each word of length *n*)

Solution: sort (order) letters of words and use the generated lines as keys to identify anagrams.

### A program for anagram search

anagrams.sh:

```
.
.
.
.
.
.
.
.
.
.
.
.
.
.
.
.
.
.
.
.
.
.
.
.
.
.
.
.
.
.
.
.
.
.
.
.
.
.
.
#!/bin/sh
# Find all words that are anagrams in input files
cat $* \
| tr "\r\t" "␣" \
| perl -040 -l012 -ne 'print ' \
| perl -CS -lne 'print join("",sort(split(""))), "␣", $_' \
| sort -k1 | uniq \
| perl -lane \
    'sub print_anagrams(@) {
         if( @_ > 1 ) {
              for( @_ ) { print $_->[1] }; print ""
          }
     }
     if( !@p || $p[0][0] eq $F[0] ) {
         unshift(@p,[@F])
     } else {
         print_anagrams( @p );
          @p=([@F])
     }
     END {
         print_anagrams( @p );
     }'
 Saulius Gražulis Filters, microlanguages and Shell scripts 2009 ruduo 13/13
```